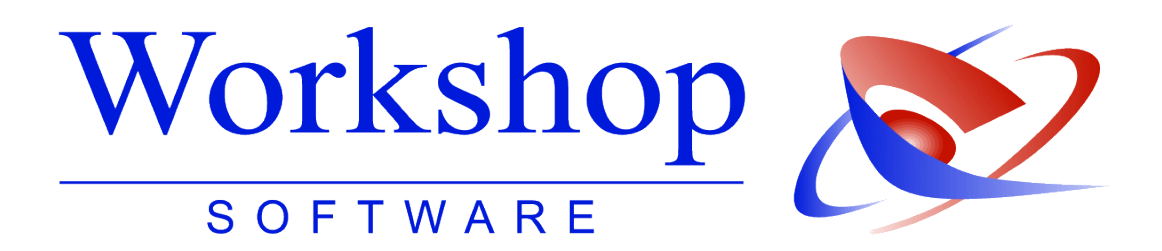

# **GV 12 | Geschäftsbelastung**

Die neue Gerichtsvollzieher-Statistik

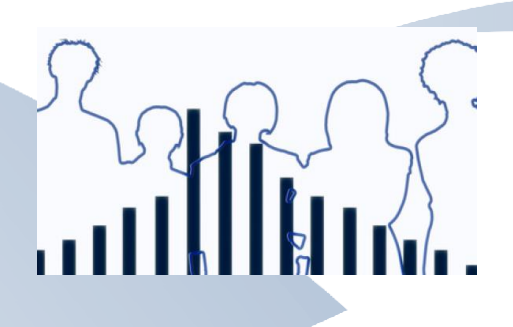

**Workshop Software GmbH** Siemensstr. 21 47533 Kleve 1 02821 / 731 20 ■ 02821 / 731 299 www.workshop-software.de Verfasser: SK

 $\boxtimes$  info@workshop-software.de Datum: 08/2013

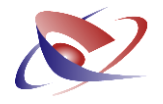

# **Neue GVO – Neuer Vordruck für GV 12: Geschäftsbelastung**

Mit Einführung der neuen GVO zum 01. September 2013 ändert sich auch der Vordruck des GV 12, mit der die Geschäftsbelastung der Gerichtsvollzieher erfasst werden soll.

Die neue Statistik wurde bereits in einer Mehrzahl der Bundesländer einheitlich beschlossen. Andere Bundesländer, wie z.B. Bayern, haben einen anderen Entwurf, der in einigen Spalten von dem "einheitlichen" Entwurf abweicht. Je nach Einstellung in den Optionen des GV-Programms wird natürlich die passende Statistik zum jeweiligen Bundesland gewählt.

In der neuen Statistik können nun 26 unterschiedliche Amtshandlungen erfasst werden, nebst einer Spalte für Vermerke.

Eine Übersicht finden Sie auf der nächsten Seite!

### **Programmierung der neuen Statistik-Funktionen**

Wir haben die Erfassung der neuen Geschäftsbelastung bereits in die Software eingebunden, die Auswertung und den Ausdruck werden wir im September 2013 nachliefern. Automatiken im GV-Programm, die hier schon beschrieben werden, werden wir im Oktober einbinden.

Erfassung/ Bewertung der Akten bis 01.09.2013

Ausdruck im September

**Automatiken** im Oktober

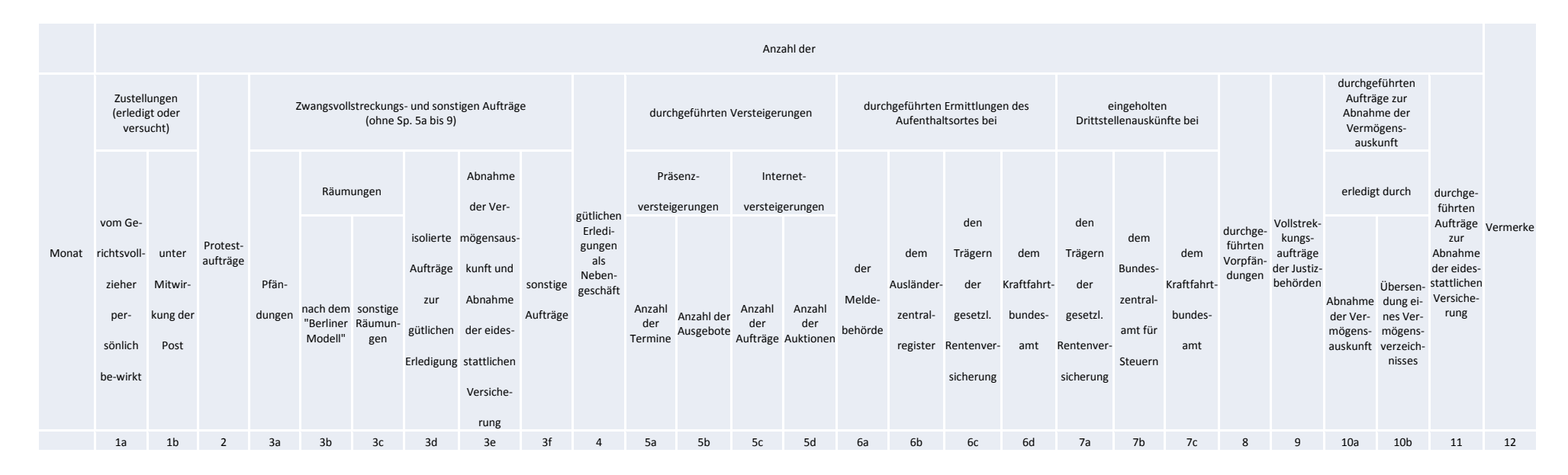

### **GV 12: Übersicht über die Geschäftstätigkeit der Vollstreckungsbeamten ( § 71 GVO )**

# **Anleitung**

- 1. Zur Sicherung der ordnungsmäßigen Aufstellung der Übersicht hat die Gerichtsvollzieherin oder der Gerichtsvollzieher die Geschäftsergebnisse schon im Laufe des Jahres vierteljährlich aus den Dienstregistern oder in den von der Dienstaufsichtsbehörde angeordneten Zeiträumen festzustellen und in die Übersicht zu übernehmen.
- 2. In den Sp. 1a und 1b ist nicht die Zahl der Zustellungsaufträge, sondern die Anzahl der erledigten und versuchten Zustellungen anzugeben. Die in Verbindung mit der Zwangsvollstreckung ausgeführten Zustellungen sind aber weder hier noch in den anderen Spalten zu zählen.
- 3. Die Sp. 2 gibt nur die Zahl der Aufträge, nicht der tatsächlich aufgenommenen Proteste an. Ein Protestauftrag ist daher auch dann zu zählen, wenn er durch Zahlung an den Protestbeamten erledigt worden ist.
- 4. In den Sp. 3a bis 3c ist lediglich die Anzahl der Aufträge, nicht der einzelnen Vollstreckungshandlungen (z. B. Pfändungen, Zahlungen usw.) anzugeben. Durchgeführte Versteigerungen sind zusätzlich in den Sp. 5a bis 5d einzutragen, ohne Rücksicht darauf, wann der Vollstreckungsauftrag eingegangen ist. Im Übrigen sind Aufträge und Tätigkeiten der in den Sp. 5a bis 9 genannten Art ausschließlich dort und nicht in den Sp. 3a bis 3e anzugeben.
- 5. In Sp. 3d sind die isolierten Aufträge nach § 802b ZPO (Gütliche Erledigung; Vollstreckungsaufschub bei Zahlungsvereinbarung) anzugeben.
- 6. In Sp. 3e sind die Aufträge auf Abnahme der Vermögensauskunft und die Aufträge auf die Abnahme der eidesstattlichen Versicherung anzugeben.
- 7. Unter die in Sp. 3f anzugebenden sonstigen Aufträge fallen z. B. die Herausgabevollstreckung nach § 883 ZPO oder die Vollstreckung von Haftbefehlen.
- 8. In Sp. 4 ist jede Erledigung nach § 802b ZPO, die durch Abschluss einer Zahlungsvereinbarung als Nebengeschäft erfolgt, zu erfassen, auch wenn die Durchführung der Zahlungsvereinbarung scheitert.
- 9. Die Sp. 5a und 5c weisen die Anzahl aller erfolgreich durchgeführten Versteigerungen (unabhängig von der Anzahl der versteigerten Gegenstände) nach. Hierzu gehören auch freihändige Verkäufe usw. In Sp. 5b ist die Anzahl der Ausgebote und in Sp. 5d die Anzahl der auf der Internetplattform eingerichteten Auktionen zu erfassen, auch wenn mehrere Gegenstände innerhalb eines Ausgebots oder einer Internetauktion angeboten werden.
- 10. In den Sp. 6a bis 6d ist die Anzahl der durchgeführten Aufenthaltsermittlungen nach § 755 ZPO zu erfassen.
- 11. In den Sp. 7a bis 7c ist die Anzahl der eingeholten Drittstellenauskünfte nach § 802l ZPO zu erfassen.
- 12. Durchgeführte Vorpfändungsbenachrichtigungen nach § 845 Abs. 1 Satz 2 ZPO sind in Sp. 8 zu erfassen. Anträge auf Vorpfändungen, die nicht durchgeführt worden sind, werden weder hier noch in Sp. 3a bis 3e erfasst.

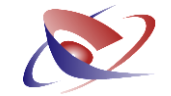

- 13. Die in Sp. 9 einzustellende Zahl ergibt die JL oder die im DR II der Gerichtsvollzieherin oder des Gerichtsvollziehers mit "J" gekennzeichneten Aufträge, bei den Vollziehungsbeamtinnen und -beamten der Justiz ggf. auch ihr DR.
- 14. In Sp. 10a und 10b sind alle durchgeführten Aufträge zur Abnahme der Vermögensauskunft zu erfassen. Dabei werden in Sp. 10a die nach den §§ 802f und 807 ZPO durchgeführten Verfahren und in Sp. 10b die nach § 802d Absatz 1 Satz 2 ZPO erledigten Verfahren erfasst.
- 15. In Sp. 11 sind die z. B. nach § 836 Absatz 3, § 883 Absatz 2 ZPO und § 94 FamFG durchgeführten Aufträge zur Abnahme der eidesstattlichen Versicherung zu erfassen
- 16. In Sp. 12 sind Nebengeschäfte (z. B. Mahnbriefe, Anträge auf Erlass von Mahn- und Vollstreckungsbescheiden) aufzuführen. Ferner ist zu vermerken, in welchem Umfang (Bruchteil der Arbeitskraft) die Gerichtsvollzieherin oder der Gerichtsvollzieher noch in einem anderen Dienstzweig verwendet wird.
- 17. Bedingte Aufträge sind erst bei Bedingungseintritt zu erfassen.
- 18. Erstreckt sich ein Gerichtsvollzieherbezirk auf den Bezirk oder Teile des Bezirks mehrerer Amtsgerichte, so sind alle Geschäfte bei dem Amtsgericht des Amtssitzes der Gerichtsvollzieherin oder des Gerichtsvollziehers nachzuweisen.
- 19. Bei der Zählung sind nur die in den Feststellungszeitraum fallenden Geschäfte und eingegangenen Aufträge zu berücksichtigen. Aus einem früheren Register oder aus dem Register eines anderen Gerichtsvollziehers übertragene Aufträge scheiden bei der Feststellung der eingegangenen Aufträge aus. Ein gegen Gesamtschuldner erteilter Auftrag ist als ein Auftrag zu zählen, wenn die Gesamtschuldner Mitglieder einer Familie (z. B. Eheleute, Eltern und Kinder) oder Mitglieder einer Personenvereinigung sind, sonst ist jeder Auftrag nach der Zahl der Gesamtschuldner zu zählen. Aufträge zu verschiedenen Vollstreckungsverfahren (z. B. Wegnahme beweglicher Sachen und Pfändung) oder aufgrund mehrerer Schuldtitel (z. B. Urteil und Kostenfestsetzungsbeschluss in derselben Sache) sind als ein Auftrag zu zählen.
- 20. Nach Ablauf des Jahres sind die eingestellten Zahlen aufzurechnen. Die Übersicht ist von der Gerichtsvollzieherin oder dem Gerichtsvollzieher unter Angabe von Ort, Tag und Amtsbezeichnung zu unterschreiben.

*Stand August 2013*

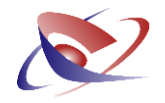

### **Erfassung der Statistik-Daten im GV Büro System**

Bitte geben Sie wie gewohnt auf der ersten Seite der Akte die entsprechenden Kennzeichen/Buchstaben für die *Art des Auftrages* ein.

Wenn das Programm die Kennzeichen des Auftrags vorfindet, wird in der Statistik automatisch die richtige Statistik-Kennziffer in der Spalte EINGANG erfasst.

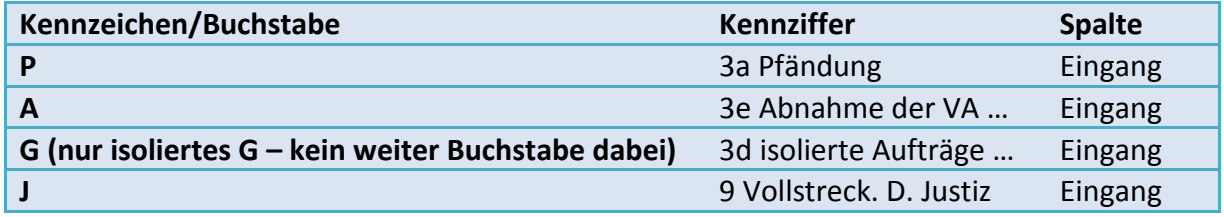

Auf der Seite 2 können Sie die Erfassung wie gewohnt auch mit einem Doppelklick auf die jeweilige Kennziffer vornehmen:

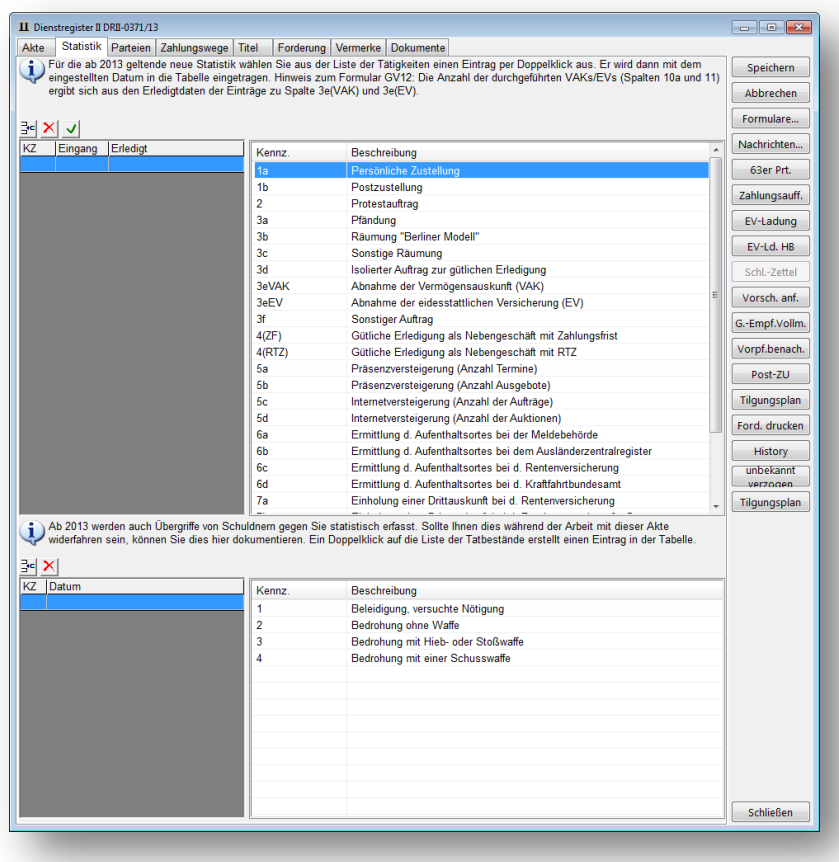

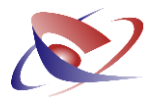

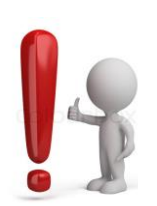

Die Spalten 3a – 3f und die Spalte 9 werden mit dem aktuellen Tagesdatum in der Spalte **EINGANG** erfasst.

Die Spalten 4 bis 11 (ausschließlich der Spalte 9) werden mit dem aktuellen Tagesdatum in der Spalte **ERLEDIGT** erfasst.

**Zur Auswertung der Statistik und zur Erstellung des GV12-Formulars durch das GV-Programm werden nur die jeweiligen EINGANGS- ODER ERLEDIGUNGSDATEN herangezogen, die der GV12 für diese Fälle vorsieht!**

#### **Beispiel:**

Sie erhalten einen Zwangsvollstreckungsauftrag mit dem Versuch einer gütlichen Erledigung, ansonsten die Abnahme der Vermögensauskunft.

Der Zwangsvollstreckungsauftrag ist am 15.08. erfasst (EINGANGSDATUM), am 30. August wird ein Tilgungsplan erstellt (ERLEDIGUNGSDATUM):

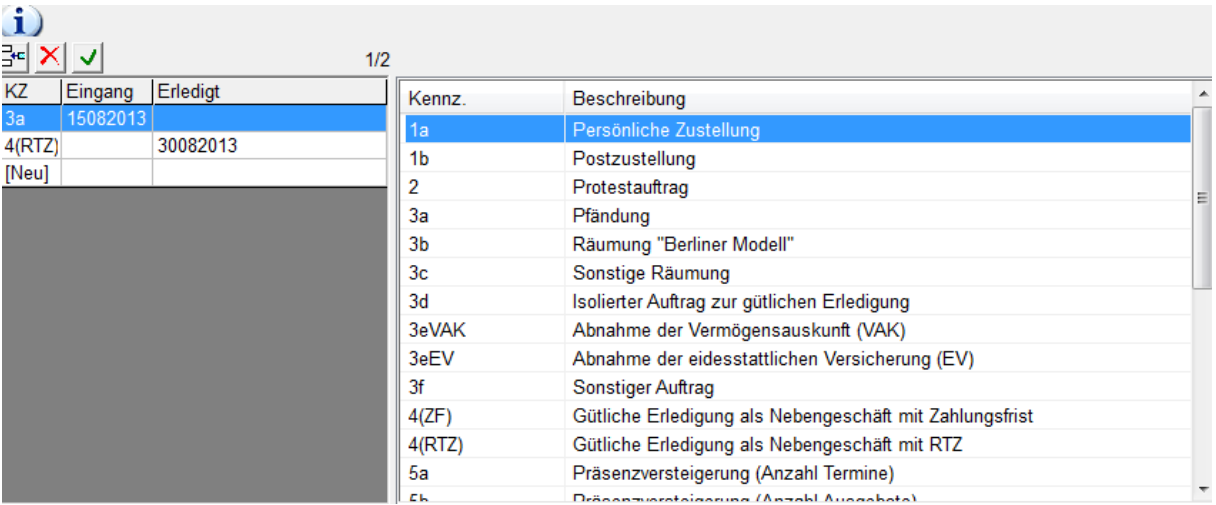

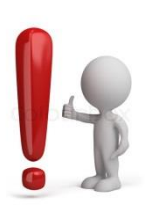

Die "offenen" Felder für EINGANG und ERLEDIGT können ausgefüllt werden, führen jedoch zu keiner Berechnung oder Auswertung. Die Erfassung von Daten in diesen Spalten hat also zunächst nur informativen Charakter. Wir bieten diese Möglichkeit aber heute schon an, um die Gerichtsvollzieher, die ihre Geschäftsvorfälle auf diese Weise möglichst vollständig erfassen wollen, zu unterstützen.

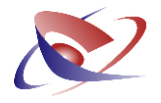

#### **Automatiken im GV-Programm**

Wir möchten den Umgang mit der Statistik so einfach wie möglich gestalten. Dazu werden wir nach Einführung der neuen Zählweise nach und nach Automatiken im Programm realisieren, die Ihnen die manuelle Erfassung abnehmen. Diese Automatiken wird das Programm unterstützen:

 Die **Spalte 4** wird automatisch ausgefüllt, wenn Sie für eine Akte einen Tilgungsplan erstellt haben.

Vergleiche Ausfüllanleitung: *In Sp. 4 ist jede Erledigung nach § 802b ZPO, die durch Abschluss einer Zahlungsvereinbarung als Nebengeschäft erfolgt, zu erfassen, auch wenn die Durchführung der Zahlungsvereinbarung scheitert.*

- Die **Spalten 6a – 7c** werden automatisch ausgefüllt, wenn eine Ermittlung des Aufenthaltsortes bzw. eingeholte Drittstellenauskunft über den Assistenten der Behördenabfrage vorgenommen wird. Hierzu ist es egal, ob der Assistent über das Quickmenü oder über das Menü NACHRICHTEN / BEHÖRDENABFRAGE erfolgt.
- Die **Kennziffer 8** wird erfasst, wenn im Assistenten der Vorpfändung der Haken gesetzt ist, dass diese gezählt werden soll:

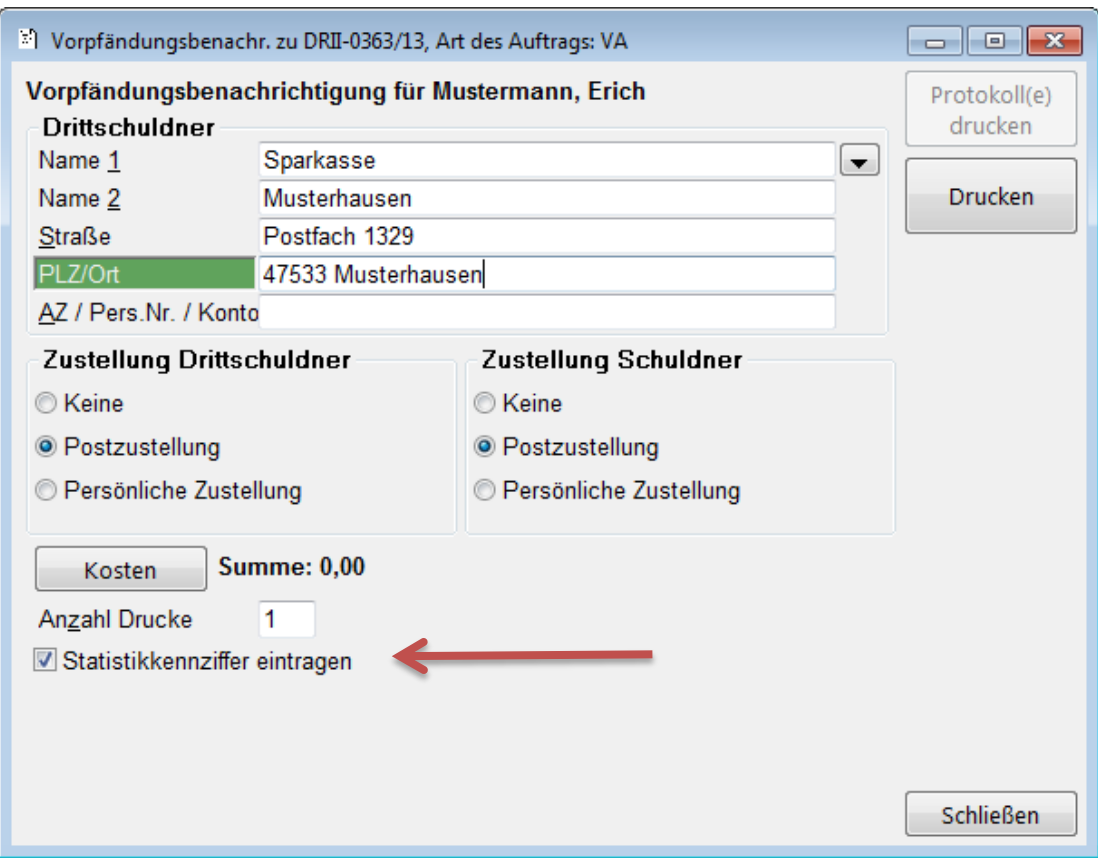

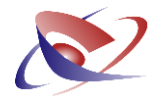

- Die **Spalte 10a** wird automatisch ausgefüllt, wenn eine Vermögensauskunft gedruckt oder als PDF Datei gespeichert wird.
- Die **Spalte 10b** wird erfasst, wenn über das Menü EV / VERMÖGENSAUSKUNFT DRUCKEN erfolgt.

### **Besonderheiten**

- In den **Spalten 5c und 5d** müssen die Internet-Versteigerungen / Auktionen erfasst werden. Hierzu müssten Sie dann wiederholt die Kennziffer 5d doppelklicken, um so auf die Gesamt-Anzahl der Auktionen zu gelangen.
- In den **Spalten 1a, 1b und 2** werden die Zustellungsaufträge gezählt, sofern für diese im Zustellungsauftrag in der Spalte 4a ein Erledigungsdatum eingegeben wurde:

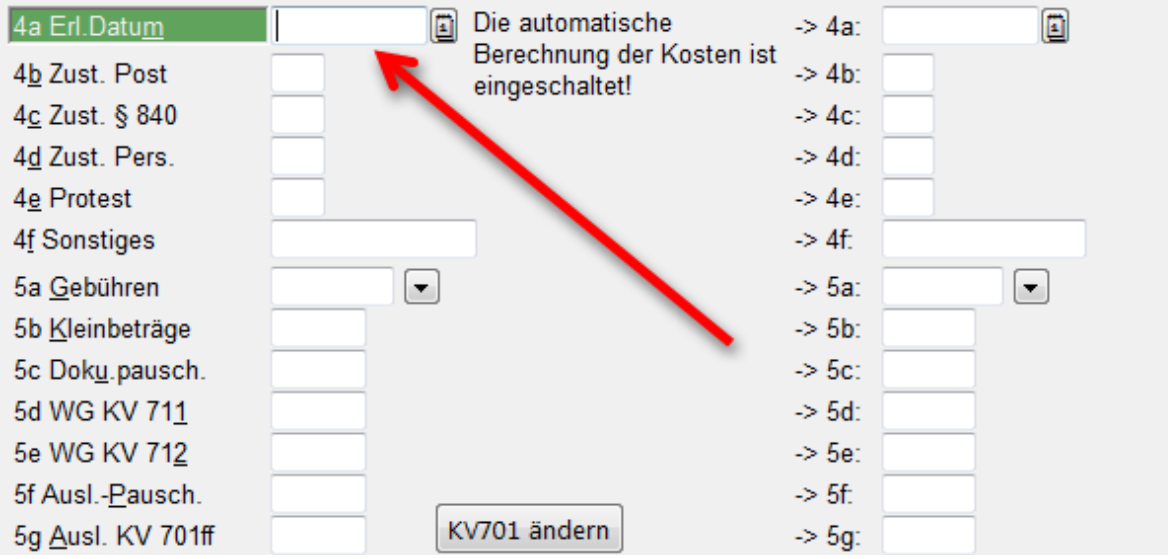

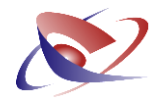

# **Ausdruck**

Der Ausdruck der Statistik erfolgt über das Menü RECHNEN / STATISTIKAUSWERTUNG AB 2013.

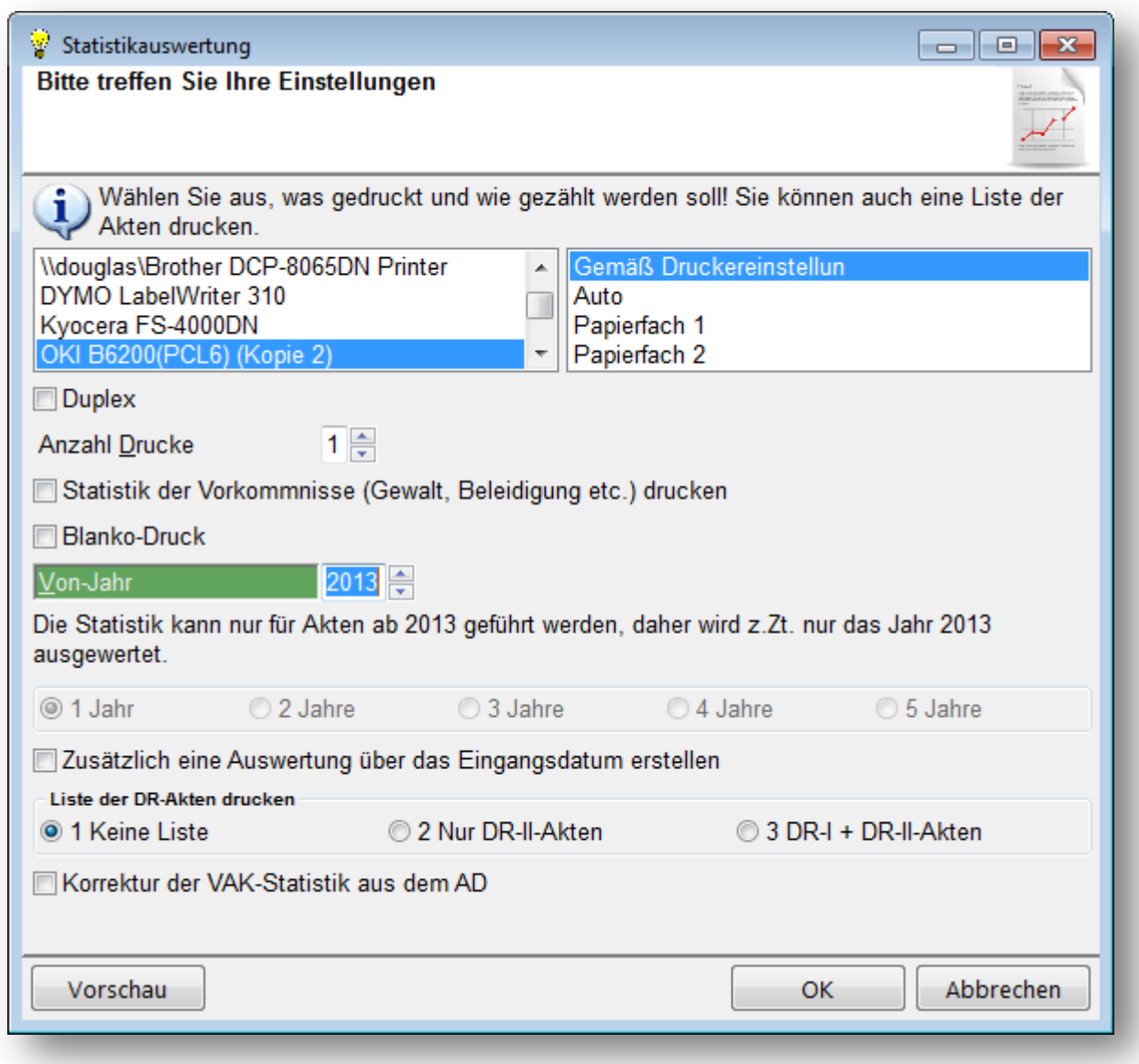